#### **Konformitätserklärung für die Europäische Union**

ATLINKS erklärt, dass das Temporis IP700G Telefon den maßgeblichen Anforderungen und Bestimmungen der europäischen Richtlinie 1999/5/CE entspricht. Hier können Sie die Konformitätserklärung herunterladen: **www.alcatel-business.com**.

Das CE-Logo auf dem Gerät bedeutet, dass es allen grundlegenden Anforderungen der anwendbaren Richtlinien entspricht.  $\epsilon$ 

#### **Umweltschutz**

 Dieses Symbol bedeutet, dass Ihr elektronisches Altgerät getrennt entsorgt werden muss und nicht im Hausmüll landen darf. Die Europäische Union hat ein besonderes Sammel und Recycling-System eingeführt, für welches die Hersteller verantwortlich sind. Dieses Gerät wurde mit qualitativ hochwertigen Materialien hergestellt, die recycelt und wieder

verwendet werden können.

Elektrische und elektronische Geräte enthalten Stoffe, die für die Funktion des Systems vonnöten sind, die aber bei unsachgemäßer Handhabung und Entsorgung zu einer Gefahr für Umwelt und Gesundheit werden können. Bitte werfen Sie daher keine defekten Geräte in den Hausmüll. Der Eigentümer des Gerätes hat dafür zu sorgen, dass das Gerät zu einer Sammelstelle gebracht wird. Alternativ können Sie das Gerät bei Kauf eines neuen Gerätes auch bei Ihrem Händler abgeben.

- (a) Gewerbliche Anwender werden gebeten, den Anweisungen Ihres Lieferanten zu folgen.
- (b) Wenn Sie die Anlage gemietet haben oder sie sich in Ihrer Obhut befindet, wenden Sie sich bitte an Ihren Dienstleister.

#### **Bitte helfen Sie mit beim Umweltschutz!**

#### **Produktgarantie**

Sie haben die gesetzlichen Gewährleistungsrechte für dieses Produkt entsprechend den Vorschriften über den Kauf von Verbrauchsgütern, die in dem Land gelten, wo Sie diese Ware gekauft haben.

Bitte wenden Sie sich für alle Informationen zu der gesetzlichen Gewährleistungspflicht an Ihren Einzelhändler.

Unbeschadet der gesetzlichen Gewährleistungsrechte für das Produkt garantiert

Atlinks Europe; Sitz: 22, quai Galliéni, 92150 Suresnes, Frankreich,

für die Dauer der nachgenannten Garantiezeit, dass das Produkt in dieser Packung den technischen Spezifikationen in der beigefügten Bedienungsanleitung entspricht. Die Garantiezeit beträgt vierundzwanzig (24) Monate für das Telefon, nicht eingeschlossen Verbrauchsmaterialien, Zubehör und Batterien. Sie beginnt an dem Tag, an dem das neue Produkt gekauft wurde. Maßgebend dafür ist Ihre Rechnung oder Ihr Kassenbon, auf der/auf dem auch der Name des verkaufenden Fachhändlers angegeben ist.

Um mehr Details über den Termin der Garantie zu erhalten, können Sie die verfügbare Merkschrift auf www.alcatel-business.com nachsehen.

#### **Hinweise auf Copyright und Marken**

Copyright © 2015 ATLINKS. Alle Rechte vorbehalten. ATLINKS behält sich die Änderung der technischen Spezifikationen seiner Produkte für technische Verbesserungen oder die Beachtung neuer Bestimmungen vor.

Alcatel und Temporis sind eingetragene Marken. Das Alcatel-Logo und der Name Alcatel sind geschützte Warenzeichen von Alcatel-Lucent. Sie werden von ATLINKS als Lizenznehmer genutzt.

Model : IP700G A/W No.: 10001112 Rev.0 (DE) Printed in China

# **ALCATEL**

home & business phones

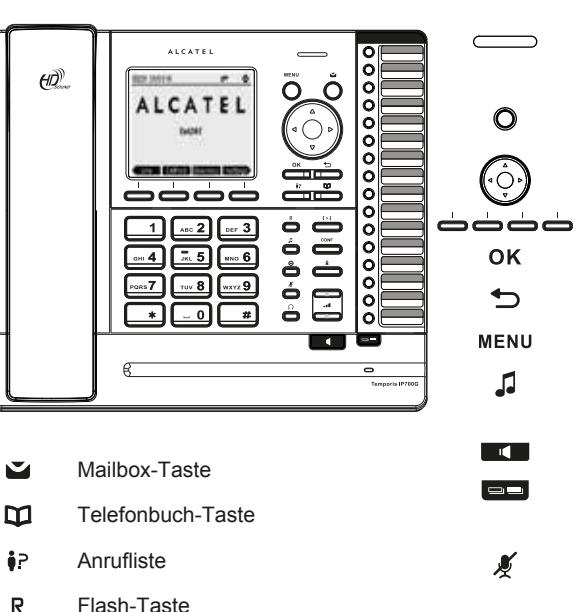

- R
- $t > t$ Anrufweiterleitung-Taste
- CONF Telefonkonferenz-Taste
- $\bullet$ Bitte-nicht-stören-Taste
- ٰ Wahlwiederholung-Taste

#### **Erklärung der Display-Symbole**

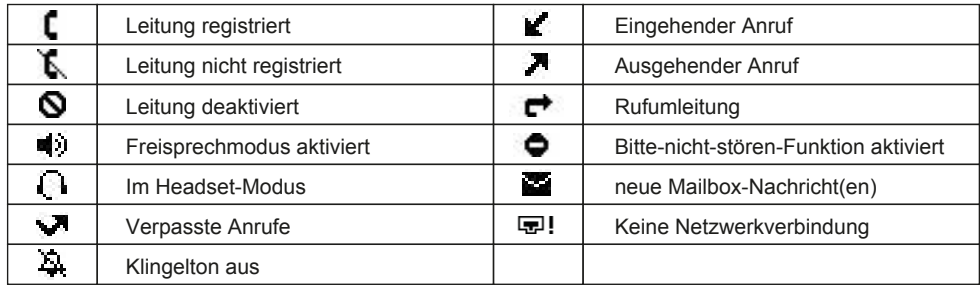

-41

 $\Omega$ 

## Temporis IP700G KURZANLEITUNG

Anzeige für wartende Nachricht /

Leitungen, direkte Speicher und andere programmierbare Funktionstasten

Anruf halten. Im Ruhemodus: schneller Zugriff auf Netzwerk-Informationen Freisprechen aktivieren/deaktivieren Zweiter Satz Funktionstasten (leuchtet,

Anruf stummschalten/Stummschaltung

Während des Klingelns: Klingelton

Im Gespräch: Lautstärke des Hörers, Headsets oder Lautsprechers beim Freisprechen erhöhen oder verringern Headset-Taste (leuchtet, wenn in

verpasste Anrufe

Navigationstasten

**Softkeys** OK/Auswählen Zurück / Abbrechen

Menü

wenn aktiviert)

Betrieb)

aufheben (leuchtet, wenn stummgeschaltet)

lauter bzw. leiser stellen

## **IP-Adresse des Telefons**

- 1. Um die Telefon-IP-Adresse zu prüfen, Joder MENU drücken > 2.Status > 1.Netzwerk.
- 2. Öffnen Sie einen Internetbrowser auf Ihrem Computer. Geben Sie http:// und die IP-Adresse in die Adresszeile ein.
- 3. Benutzername und Passwort lauten werksseitig "user/user" für Benutzer und "admin/admin" für Administratoren.
- 4. Sie müssen mindestens ein SIP-Konto konfigurieren. Lesen Sie die Administrator-Anleitung, um ausführlichere Informationen zu erhalten.

## **Sprache einstellen**

- drücken > **3.Benutzereinst** > **1.Einstellungen** > **1.Sprache**.
- Wählen Sie die gewünschte Sprache und drücken Sie OK.

## **Anruf tätigen**

- **Wahlvorbereitung :** Rufnummer eingeben und Hörer abnehmen.
- **Direktwahl :** Hörer abnehmen und Rufnummer eingeben.
- **Freisprechen:** Rufnummer eingeben und **der Ereichen oder umgekehrt.**
- **Headset:** Rufnummer eingeben und nurücken oder umgekehrt.

## **Anruf annehmen**

- **Mit dem Hörer :** Hörer abnehmen.
- **Mit einem Headset** :  $\bigcap$  drücken.
- **Mit der Freisprecheinrichtung : Trandrücken.**

## **Anruf halten**

- Taste drücken. Um den Anruf zurückzuholen, **Weiter**-Softkey drücken.
- **Hinweis :**Bei mehr als einem aktiven Anruf wählen Sie den gewünschten Anruf mithilfe der Navigationstasten

aus und halten oder holen Sie den Anruf mit dem entsprechenden Softkey zurück.

## **Dreierkonferenz**

- 1. Sobald eine Verbindung mit dem ersten Teilnehmer hergestellt ist, **Konf**-Softkey oder Taste drücken. Der erste Teilnehmer wird daraufhin gehalten.
- 2. Dann die zweite Rufnummer wählen.
- 3. Nachdem die Verbindung zum zweiten Teilnehmer hergestellt ist, **Konf**-Softkey drücken, um die Konferenz zu starten.

## **Anruf weiterleiten**

#### **Weiterleiten mit Rückfrage (Attended transfer) :**

- 1. Transf.-Softkey oder  $\zeta > \zeta$  Taste während eines Gesprächs drücken. Der Anruf wird daraufhin gehalten. 2. Die zweite Rufnummer wählen.
- 3. Wenn der Anruf angenommen wird, **Weiterleiten**-Softkey drücken, um den Anruf durchzustellen.

#### **Weiterleiten ohne Rückfrage (Blind transfer) :**

- 1. Weiterleiten-Softkey oder  $\mathfrak{c} > \mathfrak{c}$  Taste während eines Gesprächs drücken. Der Anruf wird daraufhin gehalten.
- 2. Dann **Blind**-Softkey drücken, die zweite Rufnummer wählen und **Transf.**-Softkey drücken.

## **Wahlwiederholung**

1. drücken, den gewünschten Anruf auswählen und **Wählen**-Softkey drücken oder Hörer abnehmen oder  $\bigcap$  bzw.  $\blacksquare$  drücken.

## **Rufumleitung**

- 1. drücken > **1. Eigenschaften** > **1. Anruf** > **2. Rufumleitung**.
- 2. Leitung, Art der Umleitung auswählen, Zielrufnummer und Status eingeben und **Sichern** drücken.

## **Anrufliste**

- 1. Taste oder drücken > **1. Eigenschaften** > **3. Anrufliste** > **1. Alle Anrufe** oder **2. Verpasste Anr**.
- 2. Scrollen Sie mithilfe von  $\left(\hat{\phi}\right)$  durch die Liste.
- 3. Um einen Eintrag anzuwählen, Wählen-Softkey drücken oder Hörer abnehmen  $\bigcap$  oder bzw. r drücken.

## **Telefonbuch**

#### **Telefonbuch öffnen :**

- 1. Verzeichnis-Softkey oder M Taste drücken.
- 2. Wählen Sie Lokal oder ein anderes Telefonbuch und drücken Sie OK.

Um einen Eintrag anzuwählen, Wählen-Softkey drücken oder Hörer abnehmen oder nut bzw. drücken.

#### **Neuen Eintrag hinzufügen :**

- 1. **Verzeichnis**-Softkey drücken > **1. Lokal** > drücken > rechte Navigationstaste drücken > **Hinzuf.** drücken**.**
- 2. Name und Rufnummer eingeben und **Sichern**-Softkey drücken.

## **Programmierbare Tasten und Kurzwahltasten**

#### **Funktionstasten (Leitungen, Speicher, Rufumleitung, BLF usw.) programmieren :**

- 1. drücken > **3. Benutzereinst.** > **4. Programmierbare Tasten**.
- 2. Navigieren Sie zu der gewünschten Taste und drücken Sie **Bearb.** Funktion wählen und OK drücken.

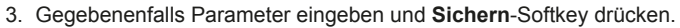

#### **Kurzwahltasten programmieren :**

1. drücken > **1. Eigenschaften** > **5. Schnellwahl** > in der Liste die gewünschte Taste (0 bis 9) mit den Navigationstasten auswählen > **Hinzuf.** drücken > Name und Rufnummer eingeben > **Sichern** drücken. Wenn Sie eine Taste länger gedrückt halten, rufen Sie den gespeicherten Kontakt direkt an.

## **Bitte nicht stören**

- 1. Taste oder drücken > **1. Eigenschaften** > **1. Anrufe** > **1. Nicht stören**.
- 2. Leitung und Status auswählen, dann **Sichern**-Softkey drücken.

### **Mailbox**

- 1. Um auf Ihre Sprachmailbox zuzugreifen, drücken Sie die V Taste.
- 2. Leitung wählen und  $OK$  drücken, um anzurufen.

Hinweis: Gibt es neue Nachrichten, wird in diesem Menü rechts von der Leitung ein Symbol angezeigt.

## **DECT-Zubehör**

#### **Registrieren eines kompatiblen Alcatel DECT-Zubehörteils :**

- 1. > **Benutzereinst** > **5. DECT-Headset** oder > **6. DECT-Mobilteil**.
- 2. **Registrieren** auswählen.
- 3. Folgen Sie den Schritten, die im Handbuch Ihres Alcatel kompatiblen Gerätes angegeben sind.

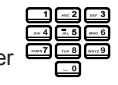